# スタートページについて

[スタートページについて.](#page-1-0).................................................... [52](#page-1-0)

<span id="page-1-0"></span>スタートページについて

## スタートページについて

本機の電源を入れて、最初にインターネットに接続して、ブラウザ を起動したときに、スタートページが表示されます。画面表示や手 順は、Android™搭載端末から操作する場合を例にして説明します。

#### $\overline{1}$

Android™搭載端末と本機を無線LAN接続する

# $\overline{2}$

Android™搭載端末でブラウザを起動する

## $\overline{\mathbf{3}}$

WEBページを閲覧する場合は インターネットに接続する

本機のSSIDや、セキュリティーキーの確認、変更などを行う場合 は 401HWの状態確認、設定変更(WEB UIへ)

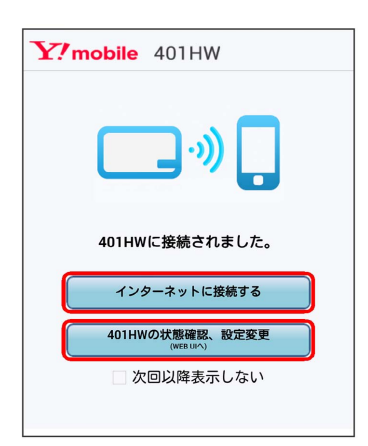

- · 次回以降表示しない にチェックを付けるとスタートページは表 示されなくなります。本画面の表示/非表示はWEB UIから設定で きます。
- ・ソフトウェアの更新がある場合は、ソフトウェア更新通知画面が 表示されます。詳細は「更新通知画面からソフトウェア更新を行 う」を参照してください。
- ・通信速度が低速化中の場合は、通信速度低速化中の画面が表示さ れます。詳細は「低速化中のブラウザ画面について」を参照して ください。
- ・スタートページ、ソフトウェア更新通知画面、通信速度低速化中 の画面のすべての画面が表示される条件の場合は、ソフトウェア 更新通知画面● 通信速度低速化中の画面● スタートページの順 で、いずれか1つの画面が表示されます。
- ・お客様がお使いのブラウザや設定によってはスタートページが表 示されないことがあります。